# <span id="page-0-2"></span>**Como Definir Unidade Padrão de Venda?**

[Informação:](#page-0-0) [Instruções:](#page-0-1)

## Produto: Pedido de Venda

## <span id="page-0-0"></span>**Informação:**

O cadastro de produtos realizado através da rotina 203 - Cadastrar Produtos, permite que o administrador determine qual a unidade padrão de venda do produto. Em sua nova versão o recurso também será desenvolvido para uso no aplicativo do pedido de venda.

- Unidade de Venda: definições realizadas no cadastro do produto.
- Unidade Padrão de Venda: definirá qual será a unidade padrão, ou seja, unidade comumente vendida do produto específico ao representante.

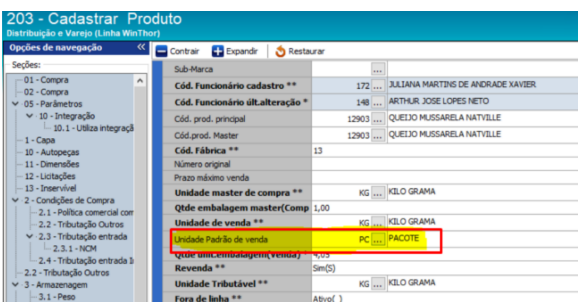

### **[Voltar](#page-0-2)**

#### Importante

As unidades selecionadas abaixo são apenas exemplos, variando de acordo com a Regra de Negócios de cada empresa.

## <span id="page-0-1"></span>**Instruções:**

1. Acessar **Pedido de Venda**, menu **Clientes**:

# Artigos Relacionados

- [Status de Entrega](https://basedeconhecimento.maximatech.com.br/display/BMX/Status+de+Entrega)
- [Como consultar os motivos de](https://basedeconhecimento.maximatech.com.br/pages/viewpage.action?pageId=4653407)  [não venda para o Pré Pedido?](https://basedeconhecimento.maximatech.com.br/pages/viewpage.action?pageId=4653407)
- [Número do pedido do cliente](https://basedeconhecimento.maximatech.com.br/pages/viewpage.action?pageId=76972184)  [no item](https://basedeconhecimento.maximatech.com.br/pages/viewpage.action?pageId=76972184)
- [Como Ocultar o valor de](https://basedeconhecimento.maximatech.com.br/pages/viewpage.action?pageId=87130681)  [acréscimo ao enviar pedido](https://basedeconhecimento.maximatech.com.br/pages/viewpage.action?pageId=87130681)  [por e-mail em pdf](https://basedeconhecimento.maximatech.com.br/pages/viewpage.action?pageId=87130681)
- [Como habilitar e configurar o](https://basedeconhecimento.maximatech.com.br/pages/viewpage.action?pageId=18153757)  [pré pedido no maxPedido?](https://basedeconhecimento.maximatech.com.br/pages/viewpage.action?pageId=18153757)

# PEDIDO DEVENDA **in CLIENTES**  $\mathbf{C}$ 互 PEDIDOS **REPRESENTANTES**  $\mathcal{Q}_{\bullet}$ **U CONSULTAS** COMUNICAÇÃO **MENSAGENS** 谷  $\mathbf{Q}_{\mathbf{Q}}$  $\boldsymbol{\theta}$ **PRODUTOS FERRAMENTAS INFORMAÇÕES MAXIMA**TECH

Voltar

2. Selecionar Cliente:

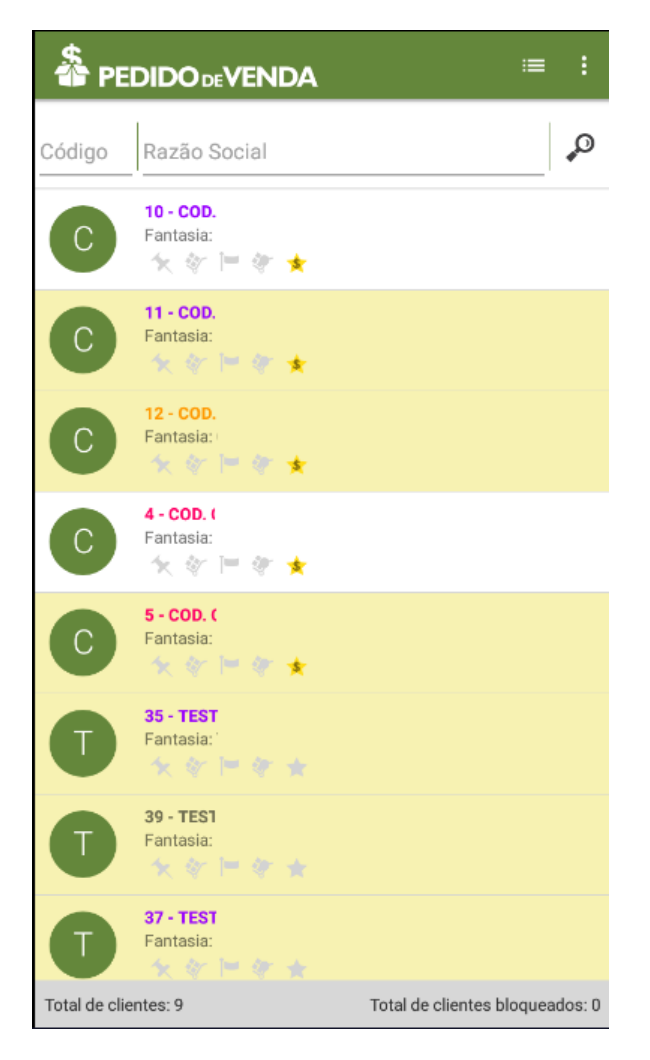

[Voltar](#page-0-2)

3. Iniciar **Novo Pedido**:

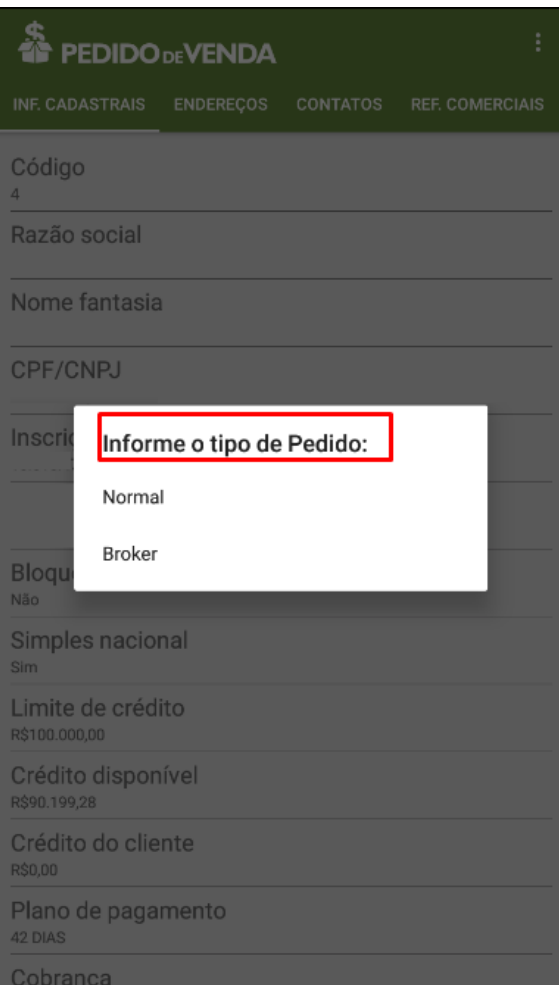

### [Voltar](#page-0-2)

4. Selecionar produto com Padrão de Unidade definido na rotina 203 (Exemplo):

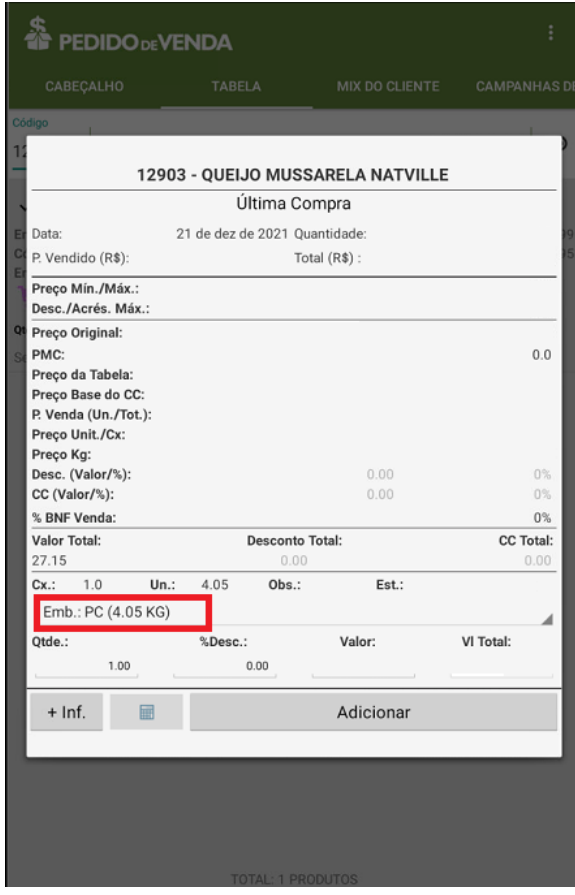

#### 5. Visualização:

[Voltar](#page-0-2)

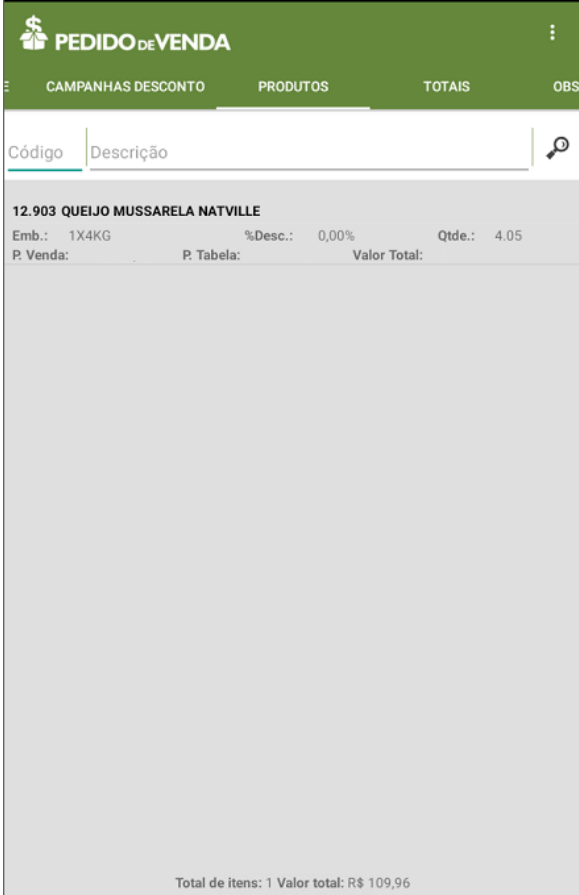

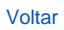

## Artigo sugerido pelo analista Ana Flávia Pascoal dos Santos.

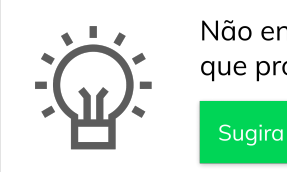

Não encontrou a solução que procurava? Sugira um artigo

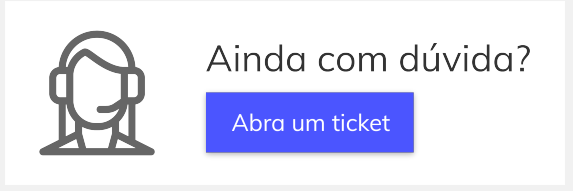